# **Dell EMC PowerEdge M640**

Technical Specifications

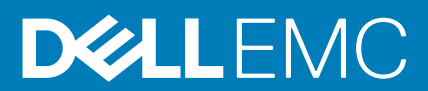

#### Notes, cautions, and warnings

**NOTE: A NOTE indicates important information that helps you make better use of your product.**

**CAUTION: A CAUTION indicates either potential damage to hardware or loss of data and tells you how to avoid the problem.**

**WARNING: A WARNING indicates a potential for property damage, personal injury, or death.**

**© 2017 - 2020 Dell Inc. or its subsidiaries. All rights reserved.** Dell, EMC, and other trademarks are trademarks of Dell Inc. or its subsidiaries. Other trademarks may be trademarks of their respective owners.

April 2020

# **Contents**

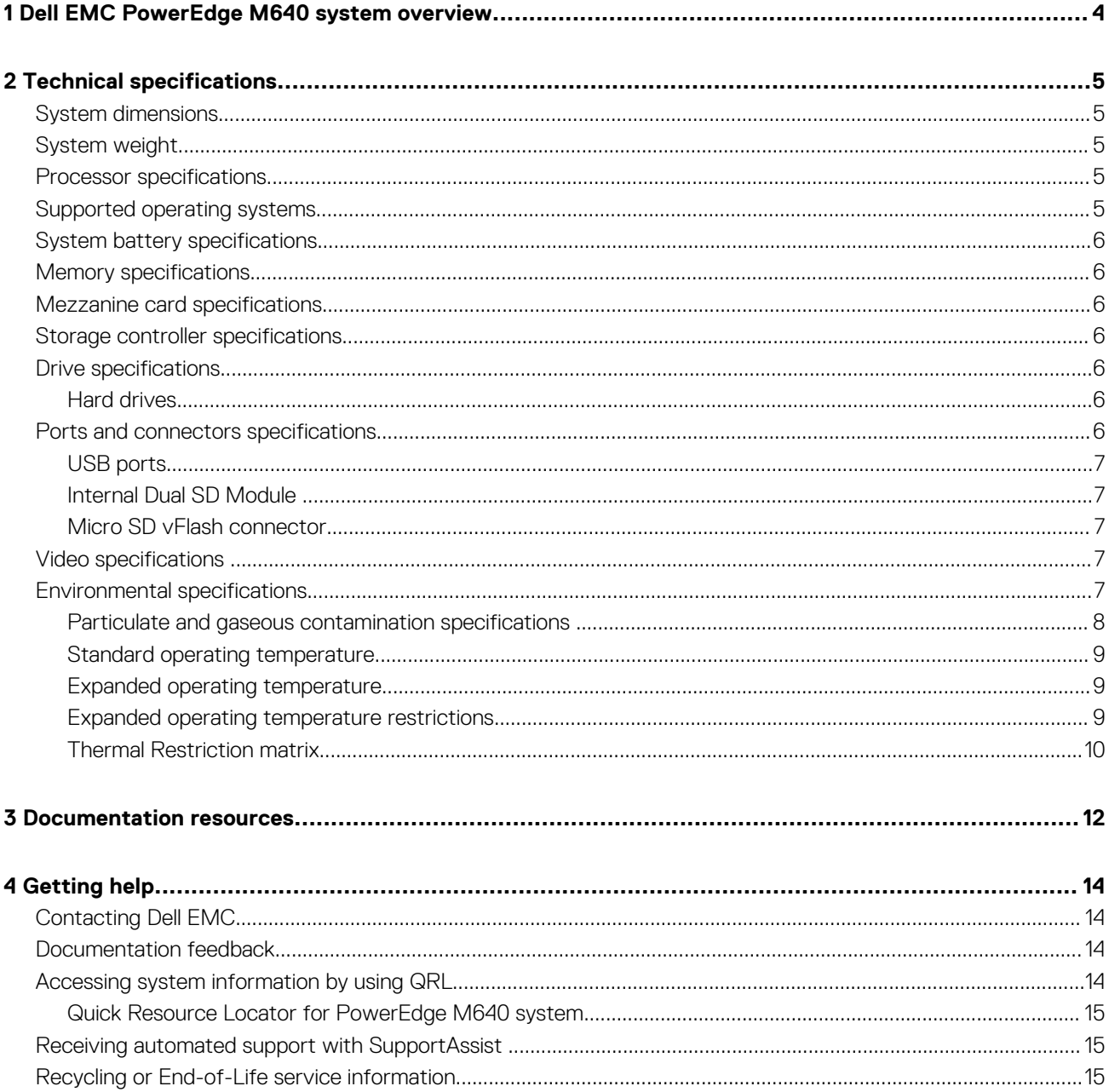

# <span id="page-3-0"></span>**Dell EMC PowerEdge M640 system overview**

The Dell EMC PowerEdge M640 system is a half-height blade supported on the PowerEdge M1000e enclosure and supports up to:

- Two Intel Xeon scalable processors
- 16 DIMM slots
- Two 2.5-inch HDDs/SSDs

**NOTE: All instances of SAS, SATA hard drives and SSDs are referred to as drives in this document, unless specified otherwise.**

# **Technical specifications**

## <span id="page-4-0"></span>**System dimensions**

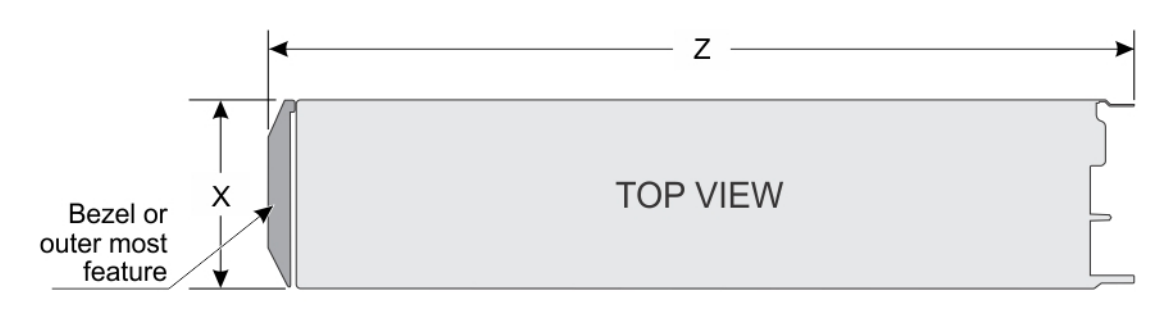

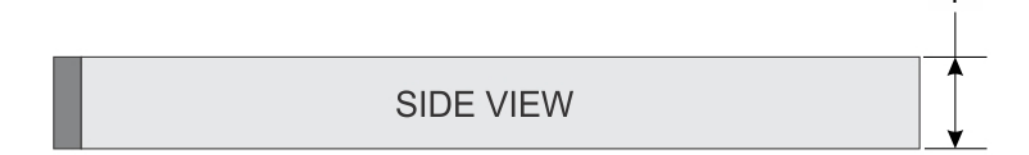

#### **Figure 1. System dimensions**

#### **Table 1. System dimensions of the Dell EMC PowerEdge M640 system**

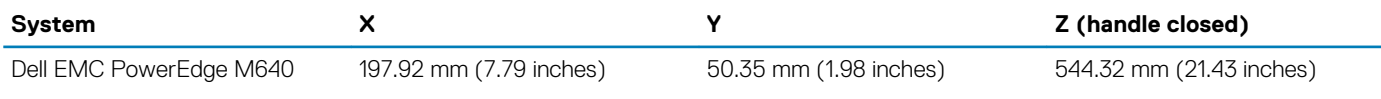

## **System weight**

#### **Table 2. System weight**

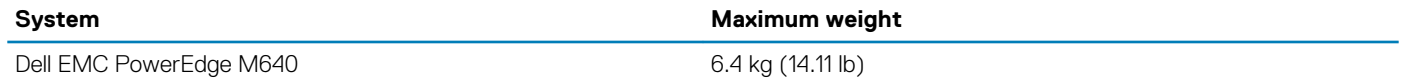

### **Processor specifications**

The Dell EMCPowerEdge M640 system supports up to two Intel Xeon Scalable processors, up to 28 cores per processor.

### **Supported operating systems**

The Dell EMC PowerEdge M640 system supports the following operating systems:

- 1. RedHat Enterprise Linux
- 2. Novell SuSE Linux Enterprise Server
- 3. Microsoft Windows Server
- 4. Microsoft Windows Server with Hyper-V
- 5. VMware vSphere
- 6. VMware -ESXi
- <span id="page-5-0"></span>7. Citrix Xen Server
- 8. Ubuntu Canonical Ubuntu Server LTS
- **NOTE: For more information about the specific versions and additions, go to [Dell.com/support/home/Drivers/](https://www.dell.com/support/home/Drivers/SupportedOS/poweredge-m640)** (i) **[SupportedOS/poweredge-m640.](https://www.dell.com/support/home/Drivers/SupportedOS/poweredge-m640)**

## **System battery specifications**

The Dell EMC PowerEdge M640 system supports CR 2032 3.0-V lithium coin cell system battery.

## **Memory specifications**

#### **Table 3. Memory specifications**

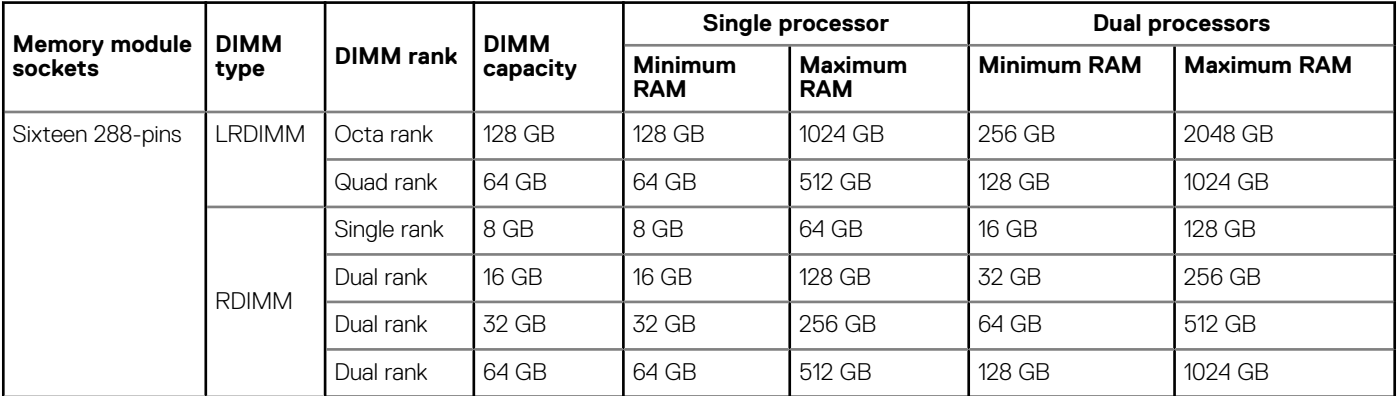

### **Mezzanine card specifications**

The Dell EMC PowerEdge M640 system supports two PCIe x8 Gen 3 slots mezzanine card supporting dual port 10 Gb Ethernet, quad port 1 Gb, FC8 Fibre Channel, FC16 Fibre Channel, or Infiniband mezzanine cards.

## **Storage controller specifications**

The Dell EMC PowerEdge M640 system supports:

- **Internal controllers**: Software RAID S140, PERC9 H330, H730P
	- **NOTE: S140 is supported only on SATA and NVMe drives.**
- **Boot Optimized Storage Subsystem (BOSS)**:
	- HWRAID 2 x M.2 SSDs 120GB, 240 GB with 6 Gbps. BOSS card has x8 connector using PCIe gen 2.0 x2 lanes, available only in the low-profile and half-height form factor.
	- Internal Dual SD Module optional

## **Drive specifications**

### **Hard drives**

The Dell EMC PowerEdge M640 system supports up to two 2.5-inch, hot-swappable SAS/SATA HDDs, SSDs, or PCIe NVMe drives. The hard drives or SSDs are supplied in a hot-swappable drive carriers that fit in the drive bays and these drives connect to the system board through the drive backplane.

## **Ports and connectors specifications**

### <span id="page-6-0"></span>**USB ports**

The Dell EMC PowerEdge M640 system supports:

- One USB 3.0-compliant port on the front of the system
- One micro USB/iDRAC direct USB 2.0-compliant port on the front of the system
- One USB 3.0-compliant internal port

#### **NOTE: The micro USB 2.0-compliant port on the front of the system can only be used as an iDRAC Direct or a management port.**

### **Internal Dual SD Module**

The Dell EMC PowerEdge M640 system supports two internal micro SD cards dedicated for the hypervisor. This card offers the following features:

- Dual card operation maintains a mirrored configuration by using micro SD cards in both slots and provides redundancy.
- Single card operation single card operation is supported, but without redundancy.

#### **NOTE: One IDSDM card slot is dedicated for redundancy. It is recommended to use Dell EMC branded micro SD cards associated with the IDSDM/micro SD vFlash configured systems.**

### **Micro SD vFlash connector**

The Dell EMC PowerEdge M640 system supports one dedicated micro SD card for vFlash support.

## **Video specifications**

#### **Table 4. Video specifications**

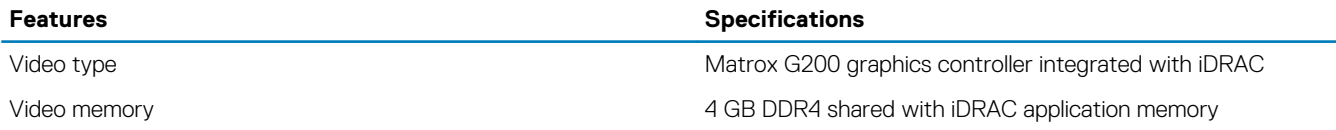

## **Environmental specifications**

**NOTE: For additional information about environmental certifications, please refer to the Product Environmental Datasheet located with the Manuals & Documents on [www.dell.com/poweredgemanuals](https://www.dell.com/poweredgemanuals)**

#### **Table 5. Temperature specifications**

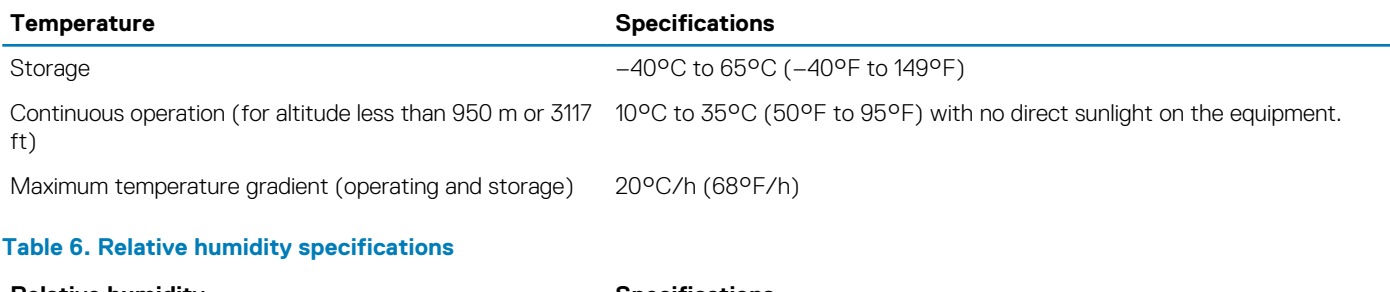

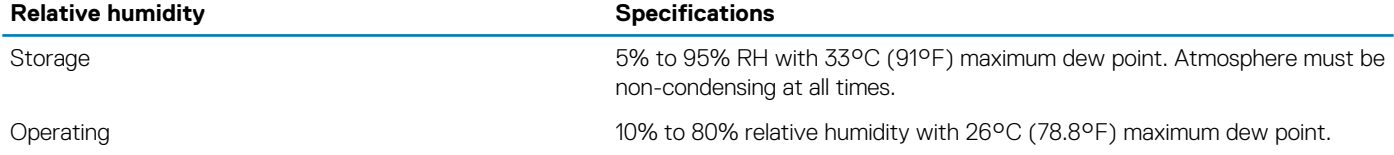

#### <span id="page-7-0"></span>**Table 7. Maximum vibration specifications**

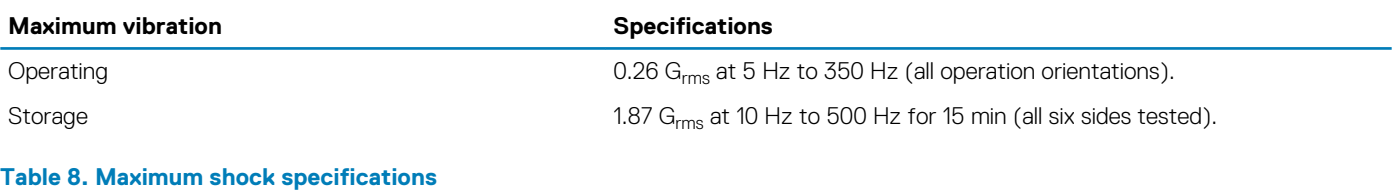

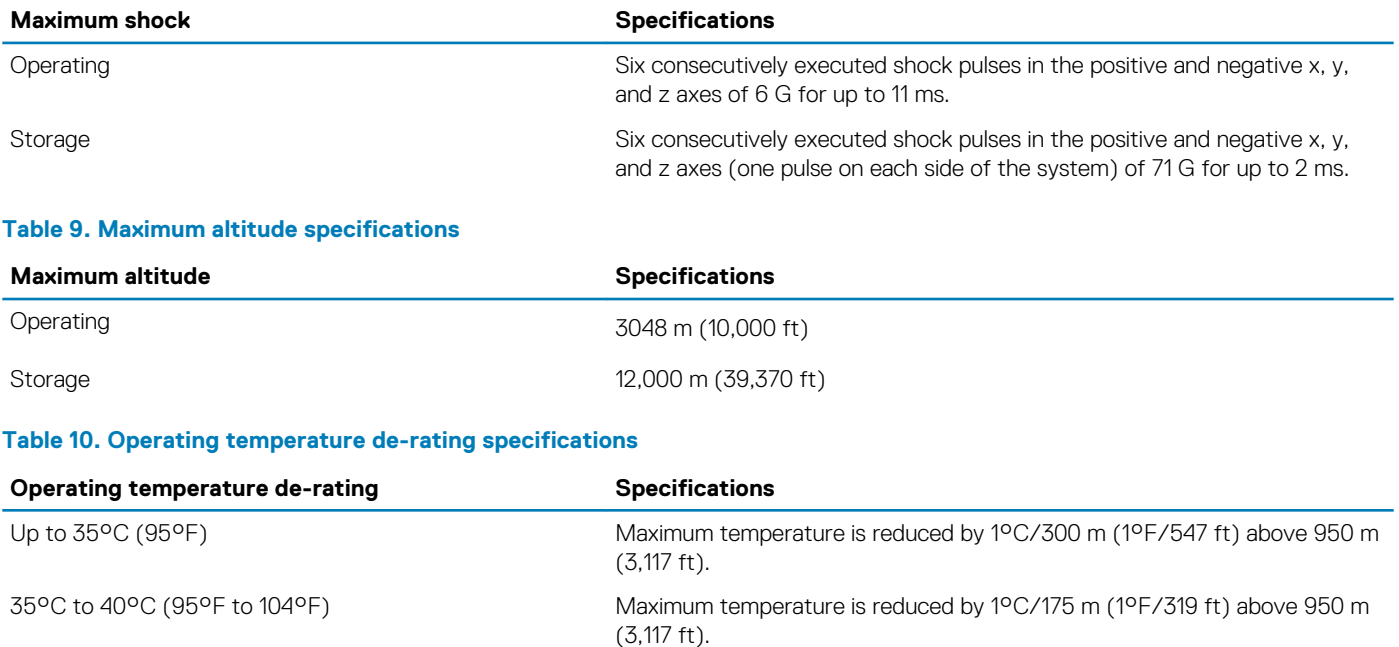

40°C to 45°C (104°F to 113°F) Maximum temperature is reduced by 1°C/125 m (1°F/228 ft) above 950 m (3,117 ft).

### **Particulate and gaseous contamination specifications**

The following table defines the limitations that help avoid any equipment damage or failure from particulates and gaseous contamination. If the levels of particulates or gaseous pollution exceed the specified limitations and result in equipment damage or failure, you may need to rectify the environmental conditions. Re-mediation of environmental conditions is the responsibility of the customer.

#### **Table 11. Particulate contamination specifications**

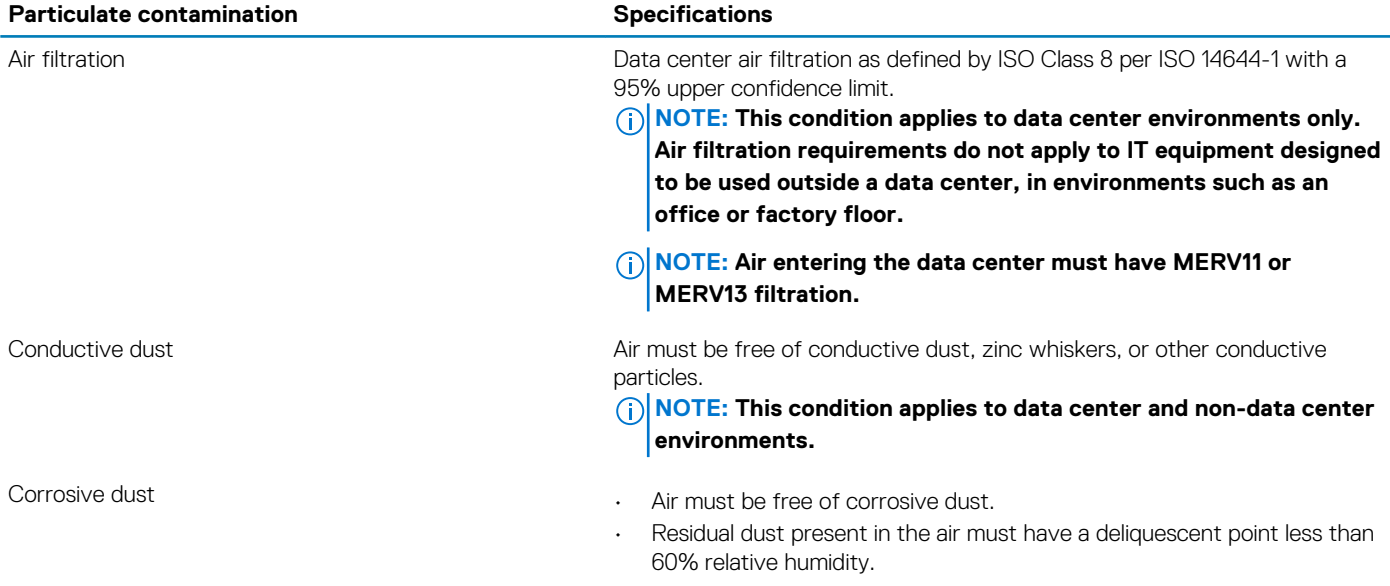

<span id="page-8-0"></span>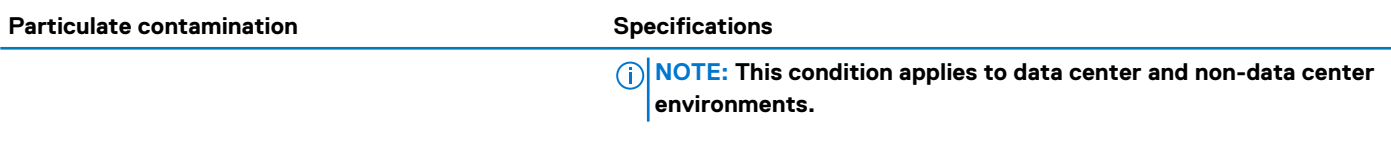

#### **Table 12. Gaseous contamination specifications**

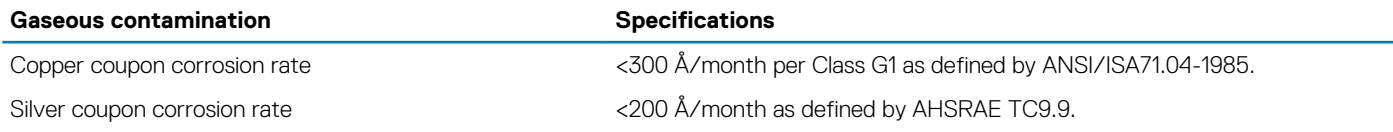

**NOTE: Maximum corrosive contaminant levels measured at ≤50% relative humidity.**

### **Standard operating temperature**

#### **Table 13. Standard operating temperature specifications**

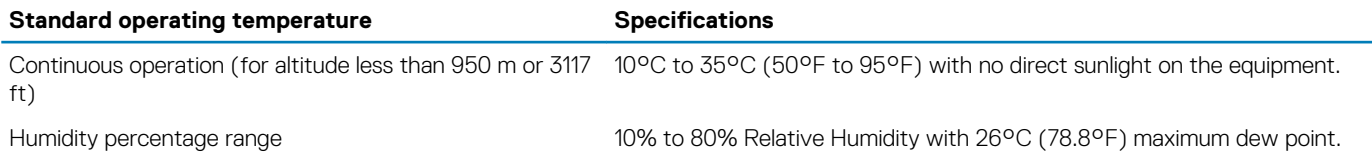

### **Expanded operating temperature**

#### **Table 14. Expanded operating temperature specifications**

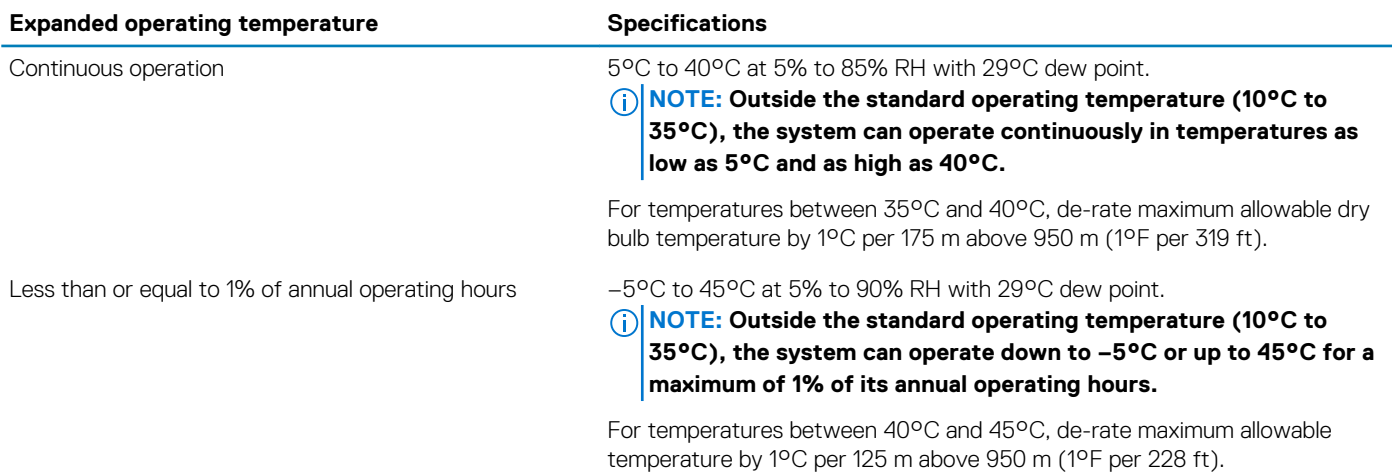

**NOTE: When operating in the expanded temperature range, system performance may be impacted.**

**NOTE: When operating in the expanded temperature range, ambient temperature warnings maybe reported on the LCD panel and in the System Event Log.**

### **Expanded operating temperature restrictions**

The expanded operating temperature restrictions for the Dell EMC PowerEdge M640 system are listed here:

- Do not perform a cold startup below 5°C.
- The operating temperature specified is for a maximum altitude of 3048 metres (10,000 feet).
- NVME drives are not supported.
- AEP DIMMs are not supported.
- 105 W/4 C, 115 W/6 C, 130 W/8 C, 140 W/14 C or higher wattage processor (TDP > 140 W) are not supported.
- <span id="page-9-0"></span>• NEBS SKU processors higher than 85 W are not supported.
- Peripheral cards and /or peripheral cards greater than 25 W, that are not verified by Dell EMC, are not supported.

## **Thermal Restriction matrix**

#### **Table 15. Thermal restrictions matrix**

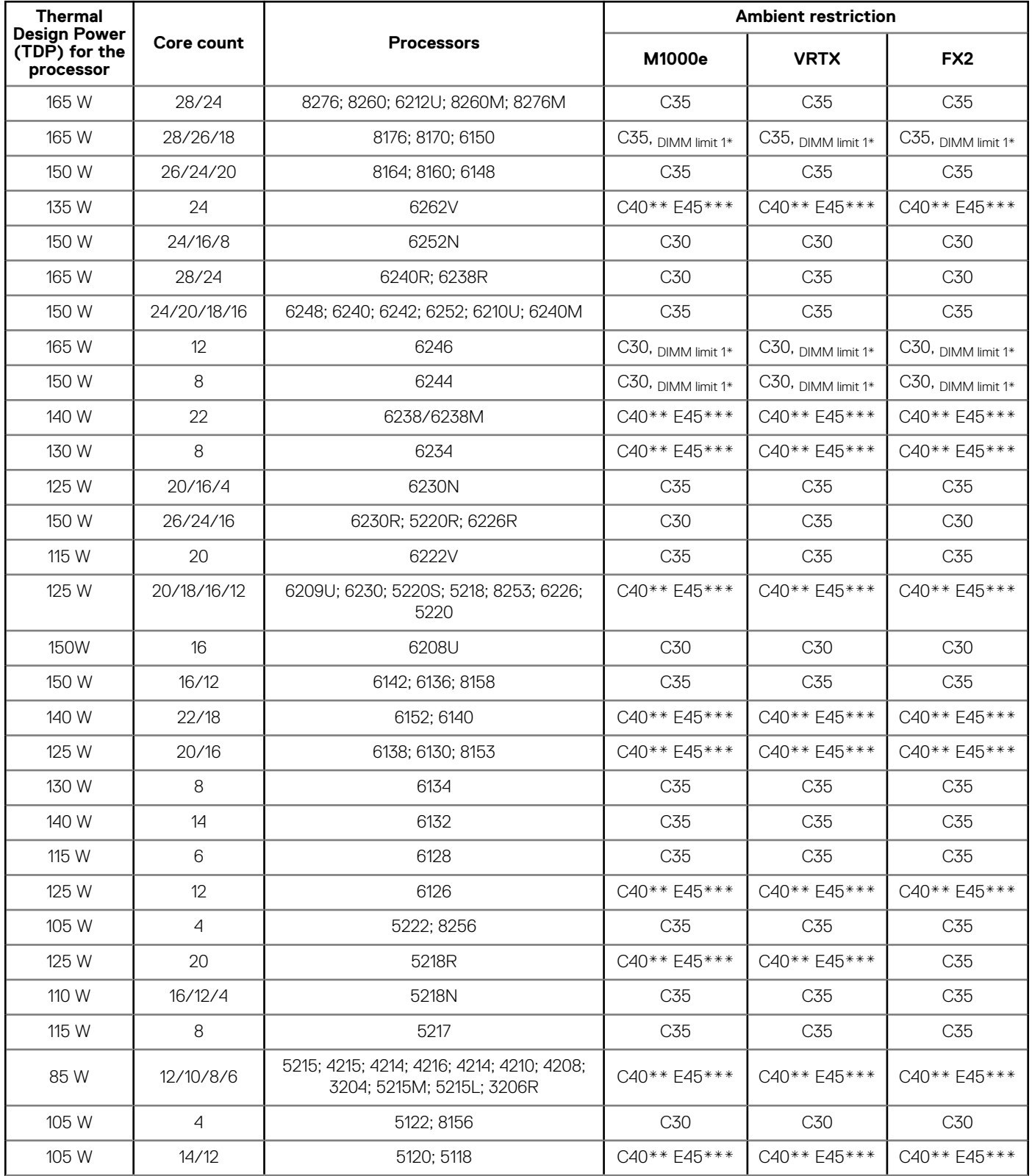

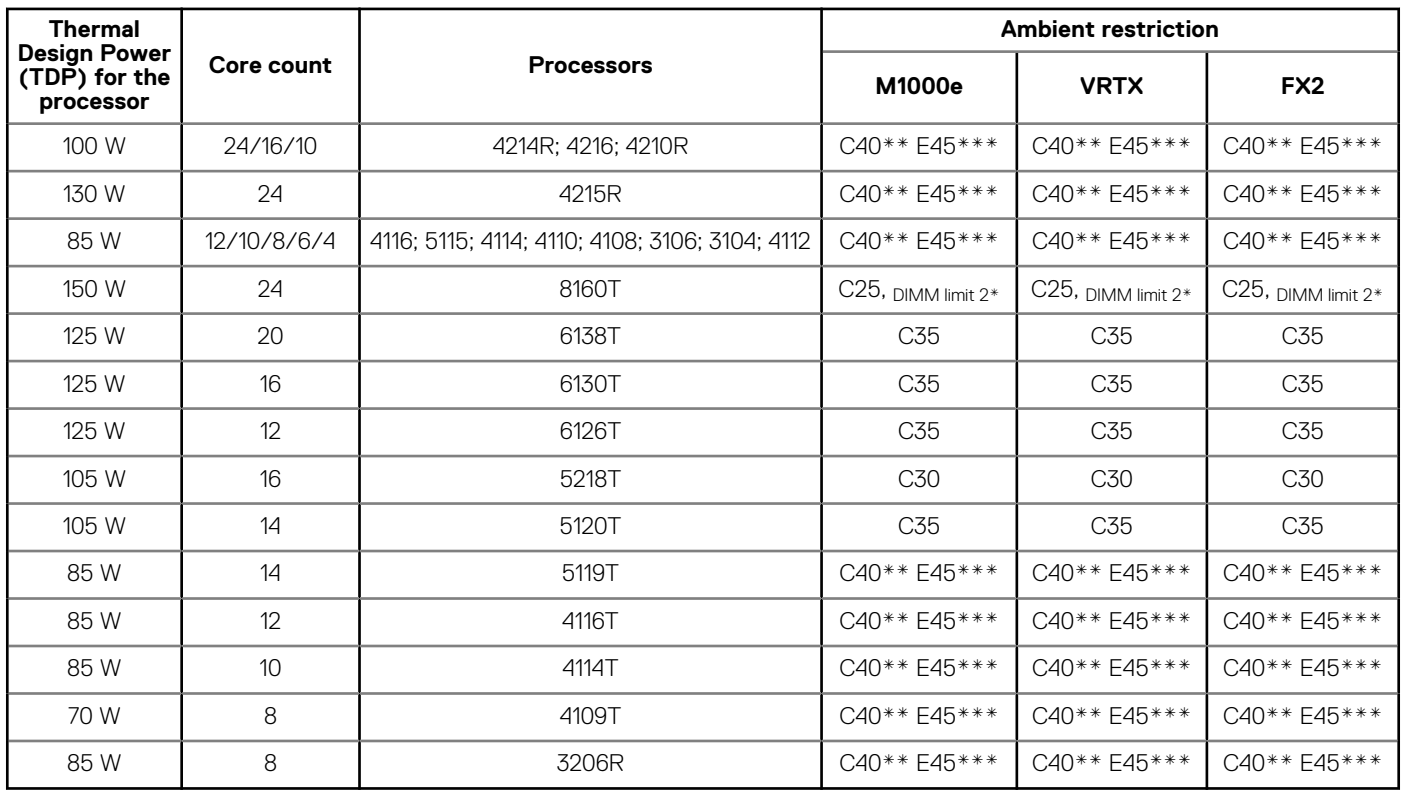

\* DIMM limit 1 – Max 64 GB LRDIMMs. No 128 GB, No AEP(Apache Pass). This is applicable only for systems with dual processors.

\* DIMM limit 2– Max 32 GB LRDIMMs. No 128 GB/ 64 GB, No AEP(Apache Pass). This is applicable only for systems with dual processors.

\* Special limit – No drives, No backplane, No PCIe, and Max 64 GB LRDIMM

\*\*C indicates that the processor is continuously operating at the specified temperature or lower.

\*\*\*E indicates the expanded operating temperature that is specified for the processor.

## **Documentation resources**

<span id="page-11-0"></span>This section provides information about the documentation resources for your system.

To view the document that is listed in the documentation resources table:

- From the Dell EMC support site:
	- 1. Click the documentation link that is provided in the Location column in the table.
	- 2. Click the required product or product version.

#### **NOTE: To locate the product name and model, see the front of your system.**

- 3. On the Product Support page, click **Manuals & documents**.
- Using search engines:
	- Type the name and version of the document in the search box.

#### **Table 16. Additional documentation resources for your system**

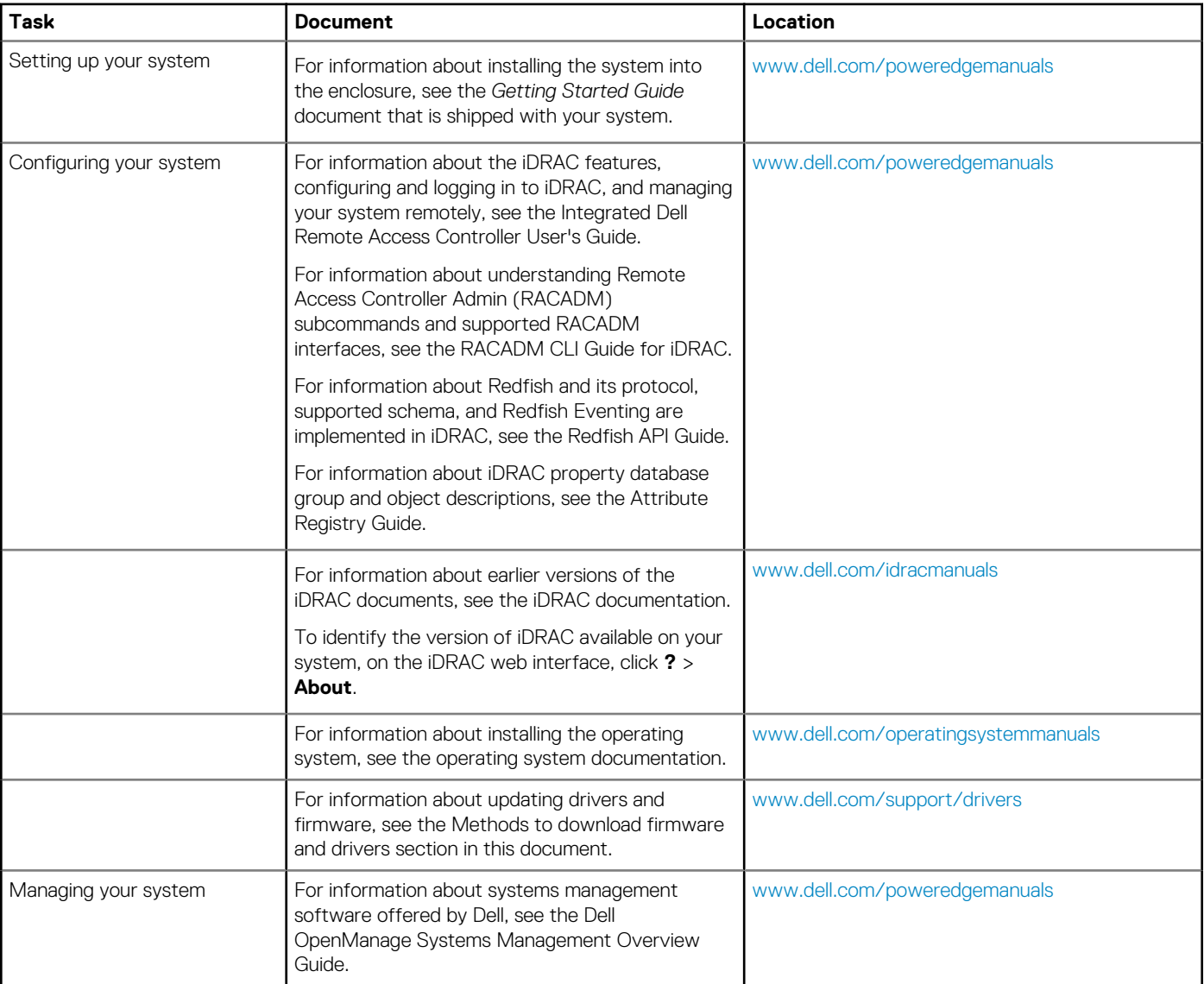

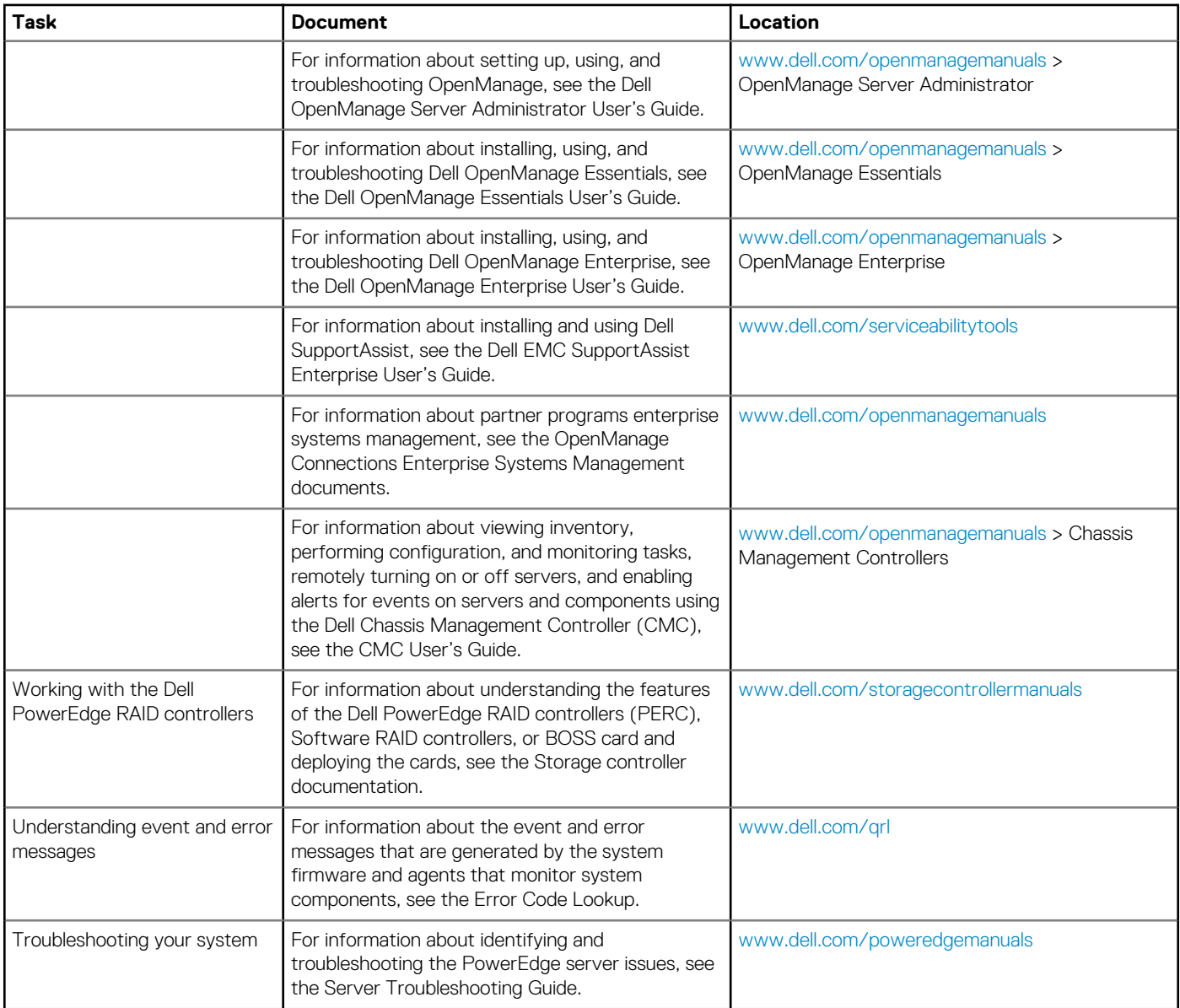

# **Getting help**

**4**

#### <span id="page-13-0"></span>**Topics:**

- Contacting Dell EMC
- Documentation feedback
- Accessing system information by using QRL
- [Receiving automated support with SupportAssist](#page-14-0)
- [Recycling or End-of-Life service information](#page-14-0)

## **Contacting Dell EMC**

Dell EMC provides several online and telephone based support and service options. If you do not have an active internet connection, you can find contact information about your purchase invoice, packing slip, bill, or Dell EMC product catalog. Availability varies by country and product, and some services may not be available in your area. To contact Dell EMC for sales, technical assistance, or customer service issues:

#### **Steps**

- 1. Go to [www.dell.com/support/home](https://www.dell.com/support/home).
- 2. Select your country from the drop-down menu on the lower right corner of the page.
- 3. For customized support:
	- a) Enter your system Service Tag in the **Enter your Service Tag** field.
	- b) Click **Submit**.

The support page that lists the various support categories is displayed.

- 4. For general support:
	- a) Select your product category.
	- b) Select your product segment.
	- c) Select your product.
	- The support page that lists the various support categories is displayed.
- 5. For contact details of Dell EMC Global Technical Support:
	- a) Click [Global Technical Support.](https://www.dell.com/support/incidents-online/contactus/Dynamic)
	- b) The Contact Technical Support page is displayed with details to call, chat, or e-mail the Dell EMC Global Technical Support team.

## **Documentation feedback**

You can rate the documentation or write your feedback on any of our Dell EMC documentation pages and click **Send Feedback** to send your feedback.

## **Accessing system information by using QRL**

You can use the Quick Resource Locator (QRL) located on the information tag in the front of the M640, to access the information about the Dell EMC PowerEdge M640.

#### **Prerequisites**

Ensure that your smartphone or tablet has the QR code scanner installed.

The QRL includes the following information about your system:

- How-to videos
- Reference materials, including the Installtion and Service Manual, and mechanical overview
- Your system service tag to quickly access your specific hardware configuration and warranty information

<span id="page-14-0"></span>• A direct link to Dell to contact technical assistance and sales teams

#### **Steps**

- 1. Go to [www.dell.com/qrl](https://qrl.dell.com) and navigate to your specific product or
- 2. Use your smartphone or tablet to scan the model-specific Quick Resource (QR) code on your system or in the Quick Resource Locator section.

### **Quick Resource Locator for PowerEdge M640 system**

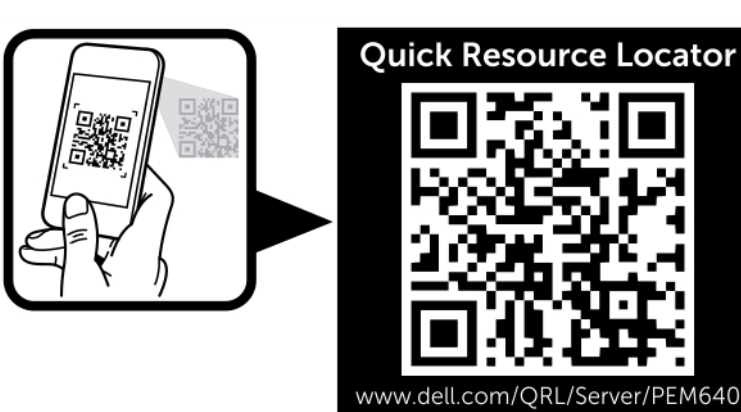

**Figure 2. Quick Resource Locator for PowerEdge M640 system**

## **Receiving automated support with SupportAssist**

Dell EMC SupportAssist is an optional Dell EMC Services offering that automates technical support for your Dell EMC server, storage, and networking devices. By installing and setting up a SupportAssist application in your IT environment, you can receive the following benefits:

- **Automated issue detection** SupportAssist monitors your Dell EMC devices and automatically detects hardware issues, both proactively and predictively.
- **Automated case creation** When an issue is detected, SupportAssist automatically opens a support case with Dell EMC Technical Support.
- **Automated diagnostic collection** SupportAssist automatically collects system state information from your devices and uploads it securely to Dell EMC. This information is used by Dell EMC Technical Support to troubleshoot the issue.
- **Proactive contact** A Dell EMC Technical Support agent contacts you about the support case and helps you resolve the issue.

The available benefits vary depending on the Dell EMC Service entitlement purchased for your device. For more information about SupportAssist, go to [www.dell.com/supportassist](https://www.dell.com/supportassist).

## **Recycling or End-of-Life service information**

Take back and recycling services are offered for this product in certain countries. If you want to dispose of system components, visit [www.dell.com/recyclingworldwide](https://www.dell.com/recyclingworldwide) and select the relevant country.